# Controle total sobre o desktop Os poderes<br>ocultos do KDE

Por debaixo do pano, o KDE esconde alguns recursos-chave que, combinados, permitem que você automatize praticamente qualquer tarefa. Saiba mais sobre o DCOP, as bibliotecas KIO e o "caçula" da família, o Kommander. POR CAIO BEGOTTI

Desktop Communication Protocol (Protocolo de Comunicação do Desktop), ou DCOP, pode ser facilmente explicado como um sistema cliente/servidor como o XFree, onde todos os aplicativos que o suportam podem trocar informações entre si através de sinais e mensagens repassadas pelo servidor DCOP (dcopserver). Melhor dizendo, o protocolo DCOP é o idioma oficial para a comunicação entre programas no KDE. Veja a seguir a sintaxe de um comando DCOP típico, nesse caso usado para organizar todas as janelas do desktop em cascata. Note que dcop, em letras mínusculas, se refere ao nome do cliente texto que interage com o servidor DCOP. Em maíusculas, se refere ao nome do protocolo:

bash\$ dcop kwin KWinInterface 2 cascadeDesktop

Neste exemplo, kwin é o gerenciador de janelas do KDE, e o aplicativo que será "comandado" pelo dcop. Se você preferir, existe uma interface gráfica para o dcop chamada kdcop. Os recursos são os mesmos do cliente texto. Veja a seguir a sintaxe padrão de um comando dcop:

bash\$ dcop aplicativo objeto 2 [argumentol] [argumento2] ...

Se você digitar apenas dcop em um terminal, verá uma lista de todos os aplicativos abertos que suportam o protocolo. Imagine a listagem exibida na forma de uma árvore, onde o dcop é o tronco, o

aplivativo é o galho e os objetos e métodos os ramos, que podem ou não ter folhas, que seriam os argumentos.

Até agora vimos como usar o cliente dcop em um terminal. No entanto, existem bindings que permitem que você acesse o DCOP a partir de um programa escrito em C, Java, Perl ou mesmo Python. Quer uma prova de que você já usa o DCOP sem saber? Quando você está lendo um e-mail HTML no KMail e clica em um link, é o DCOP quem abre a URL no Konqueror. Quando seleciona um novo papel de parede, é o DCOP que,

utilizando o kdesktop, troca a imagem pra você na hora. E quando você altera o tamanho ou posição do painel do KDE (kicker), é o DCOP quem faz todo o servico. Os novos menus de servicos do KDE 3.2 também usam DCOP, ou seja, esse protocolo está praticamente em todos os lugares. Confira no Quadro 1 alguns exemplos de uso:

Alguns dos exemplos no Quadro 1 usam o PID, um número variável atribuído a um processo em execução, um identificador único de cada processo. Para descobrí-lo, use o utilitário ps. Se

# Quadro 1 - Usando DCOP Pedir ao Kmail, já aberto, para baixar suas mensagens: dcop kmail KMailIface checkMail Usar uma imagem como papel de parede, centralizada na tela: dcop kdesktop KBackgroundIface setWallpaper ~/mozilla.png 1 Posicionar o painel (kicker) na parte de baixo da tela: dcop kicker Panel setPanelPosition 3 Adiciona ao painel o applet do servidor web KPF: dcop kicker Panel addApplet /caminho/completo/kpfapplet.desktop Criar um compartilhamento no Kpf (caminho, porta, kb/s, conexões, symlinks): dcop kpf WebServerManager createServer /home/caio1982/ 6969 7 2 on Abre uma URL em uma nova aba do Kongueror (o PID é o número do processo): dcop konqueror-PID konqueror-mainwindow#1 newTab www.mozilla.org.br Altera o modo de captura do Ksnapshot para a janela focada: dcop ksnapshot-PID interface setGrabMode 1 Move o cursor do mouse para as coordenadas especificadas: dcop ksnapshot-PID interface slotMovePointer 300 300 Captura e exibe um screenshot: dcop ksnapshot-PID interface slotGrab Captura um screenshot e salva a imagem no diretório e formato especificados: dcop ksnapshot-PID interface save /home/caio1982/kdcop.png

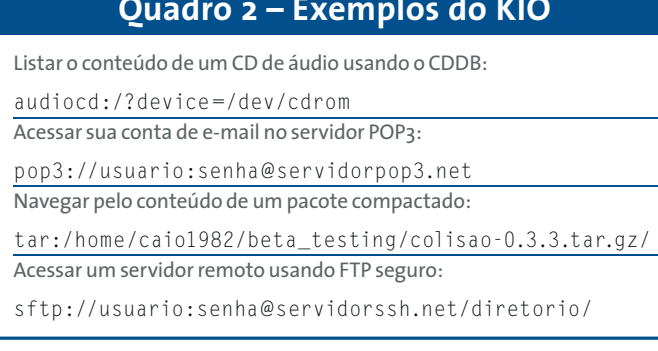

você gosta de experimentar e tem paciência, é possível criar sequências de comandos DCOP que movem o mouse, ativam janelas, selecionam menus e tudo o mais sem nem tocar no teclado ou no mouse.

## **KIO**

As bibliotecas KIO do KDE são as responsáveis por controlar a entrada e saída de dados em todos os programas do ambiente. Se você não é programador, poderá entender mais facilmente o funcionamento das KIOs com alguns exemplos (veja o Quadro 2) que podem ser digitados na barra de enderecos do Konqueror (usando o KDE 3.2.2):

Há uma outra KIO que pode entrar em ação. Se você acessar um diretório via FISH/SSH, e nele houver alguma imagem, a KIO thumbnail será usada para exibir miniaturas dos arquivos. É a mesma KIO que cria miniaturas dos seus arquivos PDF, HTML, textos e outros. Imagine o que é possível fazer com todas as KIOs e um pouco de programação.

Algumas KIOs permitem coisas interessantes como o protocolo cgi: que "fornece um modo de executar programas CGI sem a necessidade de um servidor web", segundo os arquivos de ajuda do KDE. Outras, como a data: oferecem a possibilidade de passar diretamente a um programa algum tipo de dado. Veja o exemplo a seguir:

### data:text/html. <title>testando data:</title><h1>santa mãe.<sup>2</sup> funciona!</h1><p>oh, yes!</p>

Uma outra KIO que já deve ter chamado a sua atenção é a file:, que entra em ação a cada vez que você acessa um arquivo ou diretório do sistema. Quer mais um exemplo? Coloque um disquete no drive e digite floppy:/ na barra de endereços do Konqueror. Não precisa nem se preocu-

ror: help:/kioslave. Veja outros exemplos de KIO no Quadro 3.

Vale notar que algumas das KIOs aqui mencionadas também suportam conexões seguras via SSL, e que a KIO que lida com o apt-get é na verdade um plug-in à parte. Digite em um terminal o comando kcmshell ioslaveinfo para conhecer mais detalhes

Essa é a forma mais óbvia de ver algumas KIOs em ação, embora obviamente elas sejam mais úteis aos programadores. Mas e se eu não quiser usar o Konqueror? As KIOs não se tornam inúteis? Na verdade qualquer aplicativo do KDE consegue acessar as KIOs, mas a coisa muda de figura graças ao desenvolvimento do FUSE, um software que permite criar sistemas de arquivos no userspace (ambiente onde o usuário

tem maior ação, separado do kernel). Existe uma espécie de conector que permite a qualquer programa em seu sistema usar as KIOs através do FUSE. No entanto, é necessário a recompilação do kernel. Por hora, podemos  $\sin$ "babar" com a idéia de usar KIOs dentro do OpenOffice. org, Mozilla ou mesmo de um programa em modo-texto. Se quiser saber mais sobre o FUSE, visite a referência [1].

par em montar o disquete, tudo é feito "automagicamente". Quer saber mais sobre as outras KIOs? Simples, use mais uma delas. Digite, na barra de endereco do KonqueKommander

O Kommander é o menos famoso dos programas citados, mas talvez voocê conheça seu antecessor, o KDialog, uma versão gráfica do famosíssimo dialog (muito usado no Slackware), usado para criar caixas de diálogo simples, em modo texto, para os seus scripts e programas. O Kommander surgiu a partir do código-fonte do QT Designer, que recebeu uma grande variedade de recursos, não se limitando mais a criar simples caixas de diálogo.

Atualmente o Kommander pode ser encontrado no Quanta Plus, mas a melhor parte do programa ainda nem foi lançada. O ritmo de desenvolvimento na lista de discussão oficial é acelerado, chegando ao ponto de serem necessárias votações periódicas para determinar os próximos recursos a serem adicionados. As próximas versões do Kommander contarão com alguns recursos interessantes, como a possibilidade de criação de interfaces internacionalizáveis (i18n) e de alterar os estados dos widgets através de scripts. Por exemplo, a chamada @Widget.função(argumentos) pode servir tanto para capitalizar um texto quanto alterar a cor do botão ou desabilitá-lo, entre outras coisas.

### Ouadro 3 - Mais exemplos de KIO

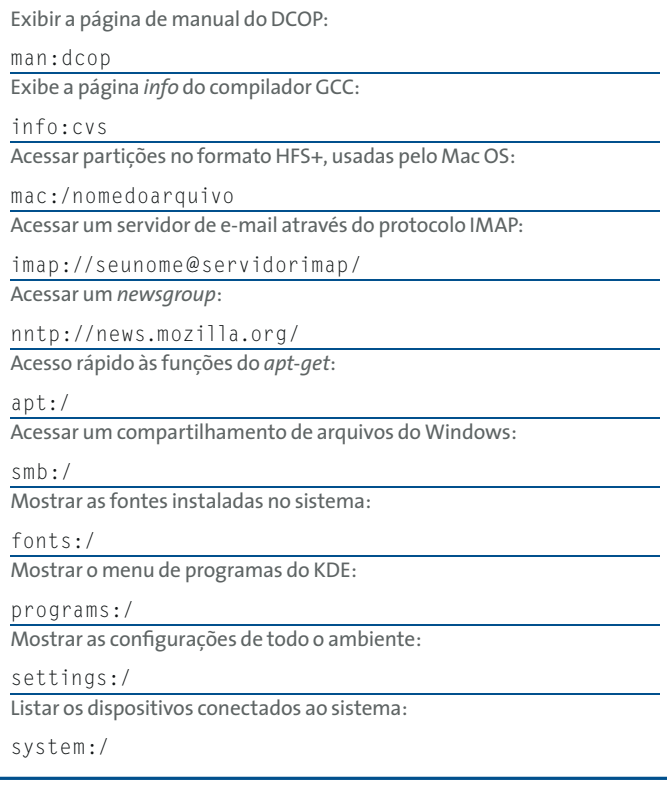

Com o Kom-

mander você pode

criar seus pró-

prios programas

com o visual do

KDE sem esforço

algum, basta um

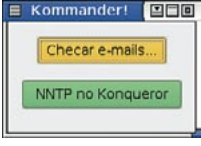

Nosso exemplo em execução.

conhecimento mínimo de Shell Script. Para criação das interfaces, o Kommander adota o mesmo visual, e formato de arquivo XML, do QtDesigner.

O Kurumin traz um exemplo de uso do Kommander, usado para criar a interface do Clica-Aki, o painel de con-

trole da distribuição. O Kurumin Games também usa o Kommander em algumas telas de configuração.

É claro que nem tudo é perfeito, já que o Kommander, como foi dito, ainda está na adolescência. Entre outros problemas, o programa não consegue exibir corretamente imagens no formato PNG, e para rodar sua interface é necessário recorrer ao console (com um comando como kmdr-executor programa.kmdr).

Agora que você já conheceu as armas mortais do KDE, junte tudo o que absorveu e chacoalhe a cabeça. Sim, é o

# **INFORMACÕES**

[1] A Virtual Filesystem: http://sourceforge.net/projects/avf/ Open Source Web Design:  $[2]$ http://www.oswd.og [3] Mozilla Brasil: http://www.mozilla.org.br/ [4] Página do Autor: http://www.mozilla.org.br/~cbegotti

suficiente pra criar programas no Kommander que acessem métodos DCOP e usem algumas das KIOs.

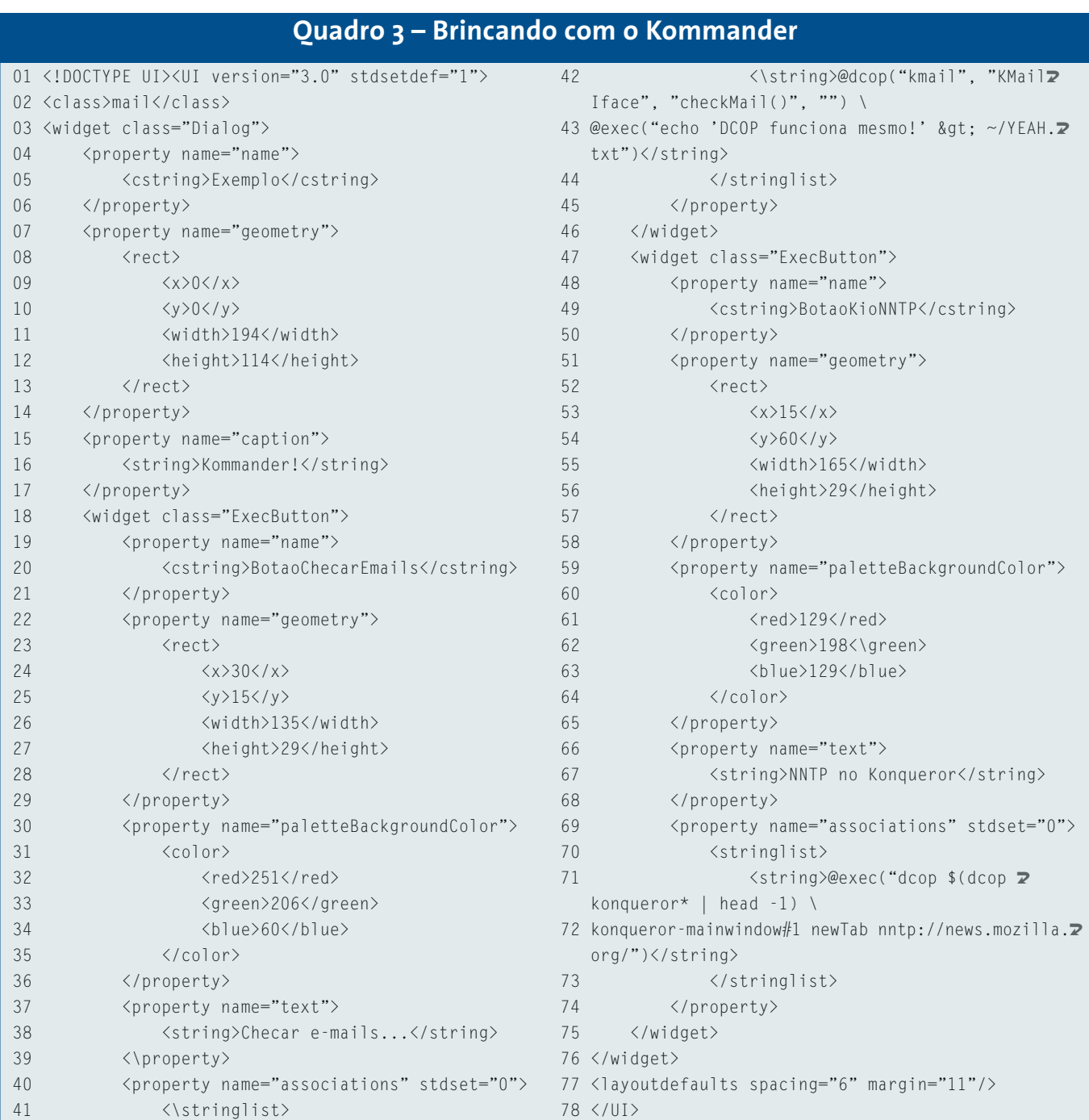

66 Outubro 2004